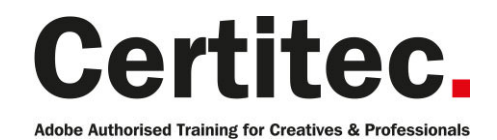

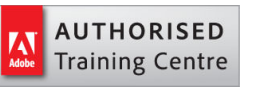

- C 0845 527 0768
- **Q** enquiries@certitec.com
- www.certitec.com

# Photoshop Advanced + Adobe Certified - 3 days Medium course

If you've previously attended the Photoshop Introduction course, this Advanced + ACA course is the perfect next step. Learn the advanced features on offer and take that step in becoming Adobe Certified. Photoshop's amazing array of tools including alpha channels, professional retouching techniques, non-destructive filtering, layer effects, sharpening, noise reductions and more will be covered in this course. In addition, we will cover the new and more complex features of Photoshop.

#### Our pledge

This course is guaranteed to be delivered by an Adobe Certified Instructor from Certitec - our pledge of excellence.

#### **Overview**

#### Take your Photoshop skills to the next level

You have familiarised yourself with the basic image-editing tools of Adobe Photoshop. Now, you need to explore more advanced features and improve your workflow. In this course you will work with advanced image-handling tools and features available in Adobe Photoshop.

#### View real-life delegate feedback on Adobe certification

See feedback from people who have become Adobe certified.

Become Adobe Certified with Certitec

#### Download the Certitec ACA Accelerator app to help pass your exam!

This course comes with our ACA Accelerator app which provides all the information you require to increase your chances of passing the ACA exam. It comes with exam tips-and-tricks, expert advice on how to take the exam and 70 simulator questions with live feedback - all inside the one app which becomes available for download 5-days prior to your course.

#### Training videos

After this course you have free access to our professional on-line training videos developed by our own Adobe Certified Instructors - so keep learning after the training course.

#### Who is this course for?

The advanced course is for those who want to take their Photoshop skills to the next level. Target customers are:

- Advertising agencies
- Marketing agencies
- Designers
- Production houses for departments that work in such disciplines within larger organisations.

#### What you will learn

- Producing advanced face retouching
- Manipulation techniques
- Use colour effectively
- Benefits of using Camera RAW

Level: Medium Duration: 3 days Cost: £649 +VAT

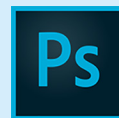

Claim: £80 FlexiCredit Exam included: Yes

Mac and Windows  $\bullet$ Maximum delegates: 8

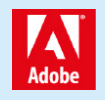

This course is Adobe Authorised and delivered by an Adobe Certified Instructor

## Payment

Payment can be made by cheque, BACS or all major credit/debit cards

## London Covent Garden

24-26 July 2019 4-6 September 2019 16-18 October 2019 27-29 November 2019

## **Cardiff**

17-19 July 2019 11-13 September 2019 6-8 November 2019

## Bristol

17-19 July 2019 11-13 September 2019 6-8 November 2019

## Related Courses

Photoshop Advanced Photoshop Advanced Retouching Lightroom Masterclass

- Maximise the potential of Brush engine
- Adjusting layer styles and effects
- Work with advanced compositions
- Automating a Photoshop workflow

#### Validate your new accreditation with digital badges and boost job prospects Acclaim partners with the organisations that issue recognition, the people who earn it, and the employers who hire them. This means that when you become Adobe Certified - Acclaim can promote your new accreditation to social media channels such as Facebook, Twitter, LinkedIn so people and job prospects can see your qualification is from a verified source.

## Course outline

### Settings and preferences

- Adjusting preferences
- Creating keyboard shortcuts
- Using the HUD colour picker
- The interface and performance settings

## Working smarter with Bridge

- Opening and organising files
- Viewing, choosing and assessing images
- Adding Metadata and Keywords
- Working with Batches and Actions
- Collections and Smart Collections
- Labelling and Filtering

## Camera RAW

- Difference between RAW and compressed images
- Intro to Adobe Camera RAW
- Camera RAW Filter in Photoshop

### Retouching

- Scaling tips
- Improve body shape and detail

## Adjusting image luminance

- Editing with the histogram
- Customizing a Levels adjustment
- Understanding the Gamma value
- Making channel-by-channel adjustments
- Simulating a Grey Card
- Customising a Curves adjustment
- Colour adjustment by the numbers
- Tips and tricks

## Shadows and highlights

- Working non-destructively with Shadows/Highlights
- Shadows Highlights techniques
- The Radius values explained
- Enhancing the effects of Midtone Contrast
- Masking a group of Smart Filters

## Advanced working with type

- Creating point text
- Choosing fonts and type style tricks
- A run through of the Character and Paragraph panels
- Kerning and tracking characters
- Creating and editing area text
- Selecting and formatting paragraphs
- Using Paragraph Styles
- Using Character Styles
- Setting text inside a custom path
- Creating text along a path
- Masking text into image elements
- Anti-aliasing explained

### Working with vectors

- The other vector-based layer
- Drawing a dashed or dotted border
- Drawing and aligning custom shapes
- Combining simple shapes
- Cropping and merging shapes
- Adjusting Live Shape attributes
- Working with the pen tool

### Layer styles and effects

- Applying and creating Layer Styles
- Loading and customizing Layer Styles
- Merging and saving Layer Styles
- Copying Layer Styles
- Depth, contour, and texture
- Imparting depth with a layer effect
- Creating shadows
- Bevel and Emboss
- Modifving a laver's effects
- Saving custom default settings
- Creating a custom contour
- Global Light and rasterizing effects
- Surface contour
- Adding textures

## Using layers

- The Layers panel stripped down
- Creating layer comps
- Adding, scaling, and aligning layers
- Dragging and dropping layers
- Stack, reveal, and rename
- Opacity, history, and blend mode
- Duplicating a selected portion of a layer
- Applying a clipping mask
- Creating a new layer and background
- Layering tips and tricks
- Filtering layers

## Working with greyscale and black+white

- Convert to black and white
- Several ways to convert to greyscale
- Mixing a custom black-and-white image
- The Black & White command
- Customizing the Black & White settings
- Black & White or Channel Mixer

## Course outline (continued)

• Creating a sepia tone

### Advantages of using Smart Filters

- How to apply a Smart Filter
- How to Edit a Smart Filter
- How to mask Smart Filters
- How to apply a Smart Filter to a part of an image

#### Selections and masking

- Adding to and subracting from Selections
- Feathering a selection
- Select and mask
- Working with the Mask panel
- Modifying Selections
- Saving and Loading Selections
- Viewing a mask with or without its image
- Painting directly inside an alpha channel
- Correcting fringes around a masked layer
- Turning a layer into a knockout

#### Selecting with colour range

- Selecting Skin Tones
- Selecting a complex image with Colour Range
- Refining a selection in the Quick Mask mode

#### Sharpening

- Understanding the Smart Sharpen filter
- Understanding the Unsharp Mask filter
- Assessing the best sharpening practises
- Sharpening with High Pass
- Sharpening using Smart Filters

#### Noise and detail

- The Noise/Details balancing act
- Introducing the Reduce Noise filter
- Brushing away blur and sharpening
- Creating texture by adding noise
- Correcting noise in Camera Raw
- Working with the Median filter

#### Saving for the web

- Producing a suitable JPEG image
- Producing a suitable GIF image
- Working with colours to reduce file size
- PNG and PNG
- Viewing results in a browser

#### Printing and output

- The main print options
- Description and printing marks
- Applying bleed
- The Colour Settings
- Other printing options
- Previewing an image at print size

#### Colour settings

- Overview of Colour management
- Configuring Colour settings
- Soft proofing

### What will you learn?

The morning of the course covers areas such as project building, accessibility in your content creation and usability.

#### What is the format of the day?

You will take your Adobe certified exam in the afternoon.

### What else should you know?

Should you fail the exam, Certitec provides one free re-take on the day. Further exam testing is available at our London Covent Garden and Cardiff venues at  $\hat{A}$ £99 per exam.

## Further information

#### Our guarantee of training satisfaction

No questions, no quibbles, no problem! Should you ever need to take your course again, just let us know.

#### **Requirements**

- Basic knowledge of Windows or Macintosh.
- Understand how to launch an application and save files.
- For web courses you will need to have knowledge of web browsers.

#### Lunch

We provide flexible lunch vouchers which can be redeemed at outlets nearby such as

- Bella Italia
- Boots
- Burger King
- Co-operative
- Eat
- Greggs
- McDonalds
- Pizza Express
- Pret A Manger
- **Starbucks**
- Sainsbury's
- Tesco

to name but a few.

#### Support

We supply 6-months rock-solid support via email on the subject matter covered during the course.

#### General information

- Courses start at 10am and finish at 5pm.
- Please arrive 30 minutes prior to the startof the course on the first day.
- We operate a casual dress code.
- We supply all computers, software and courseware, pads, pens, lunch and refreshments.
	- **Certitec.**

Adobe Authorised Training for Creatives & Professionals

Contact Certitec 0845 527 0768 enquiries@certitec.com www.certitec.com

- We have both macOS and Windows computers in our training rooms.
- Bring along a USB/Flash drive so you can take away your course files.
- Following your course, we will email you an Adobe Authorised Course Completion Certificate.
- Each course comes with an 500-page Adobe Classroom training book.
- Access to a secure section of our site that offers useful tips and tricks.

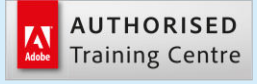

Certitec London 90 Long Acre, Covent Garden, London WC2E 9RZ

Certitec Cardiff 15th Floor, Brunel House, 2 Fitzalan Road Cardiff CF24 0EB

Certitec Bristol Broad Quay House, Prince Street, Bristol BS1 4DJ